## Confluence 세션 타임아웃(Session Timeout) 설정

이 문서는 Confluence의 세션 타임아웃 값을 변경하기 위한 가이드를 제공한다.

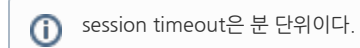

1. web.xml 파일에서 세션 타임아웃 값을 변경한다.

- <install dir>/conf/web.xml
- <install dir>/confluence/WEB-INF/web.xml

```
// : 30
<session-config>
 <session-timeout>30</session-timeout>
```
2. Confluence를 재시작한다.